# VIZ **XTREME®**

Instruction manual **Manual de instrucciones Manuel d'instructions Gebrauchsanleitung** Manuale d'istruzioni Instrucoes de uso **Handleiding** 

> International patents pending. All imitations will be prosecuted. Viz Xtreme® is a registered EU/CTM trade mark.

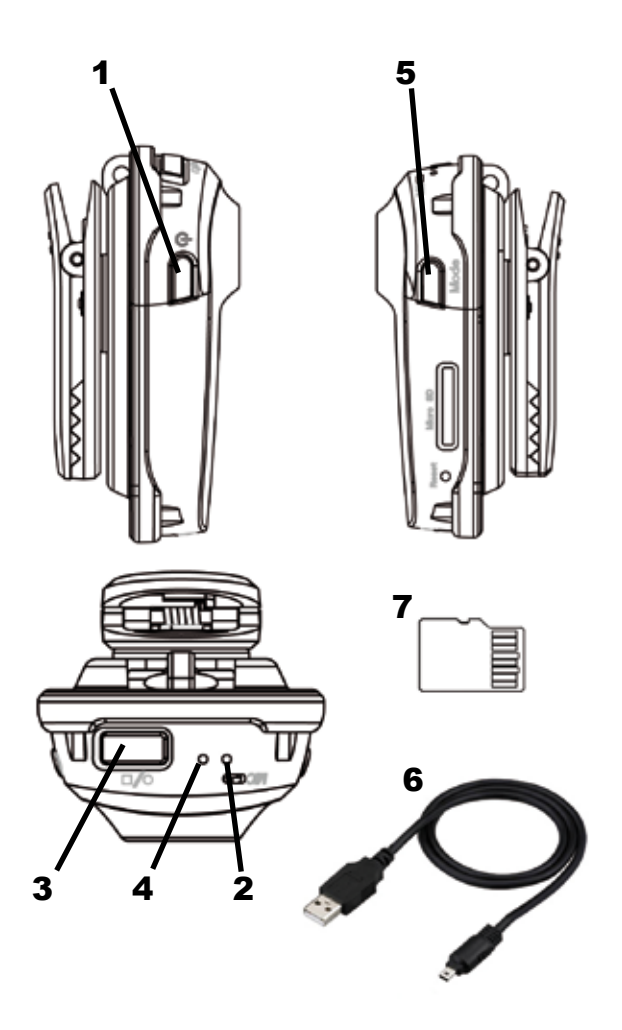

# *English*

# **Product Description**

- 1. Power button
- 2. Blue LED
- 3. Record/Stop button
- 4. Red LED
- 5. Mode button
- 6. USB cable
- 7. 4 GB microSD card

Congratulations on your purchase of VIZ XTREME®, the small, versatile video camera. Before using the device for the first time, please read these instructions carefully. Keep this manual on hand for future use.

# **Warning**

Please strictly follow relevant national laws when using this device. This product may not be used for unlawful purposes.

**Operating temperature:** Use the device at ambient temperature; avoid using it at unsuitable tem-

peratures. **Operating humidity:** The camera is not water-resistant. Do not expose it to humid environments. Avoid exposing the product to rainwater.

**Light for recording:** Use the device in an environment with sufficient light. To avoid damaging the camera's optical parts, do not expose it to direct sunlight.

**Cleaning requirements:** Do not store the camera without protection in places where the density of dust is too high to keep dust out of the camera and other parts and thus affects the camera's useful life. Waste treatment: Do not dispose of this device as if it were household waste. Respect local regulations regarding disposal. To avoid an explosion, do not throw the product into a fire.

# **1.Features**

- · Compact design.
- · Network camera connection with webcam function.
- · Compatible with AVI video format.
- · Records high-quality images even in poor lighting.
- 
- · Resolution: 720 x 480 pixels; video recording speed: 30 frames per second. · Compatible with common USB1.1 and the USB2.0 high-speed interfaces.
- · Compatible with microSD cards up to 32 GB.
- · Rechargeable built-in lithium battery.

# **2. Instructions for Use**

# **1. Recharging**

The device comes equipped with a built-in rechargeable lithium battery. Please charge it before using the camera for the first time. You can charge VIZ XTREME® in the following way:

1). Connect it to a computer. You can charge it through a USB cable (6). The red LED (4) will flash slowly and the blue LED (2) will stay on.

Warning: When the battery charge is low, the camera will go directly into protection mode and will automatically shut down. You will need to charge the camera at that time.

**2. Power on and Recording**<br>Press the Power button (1) for 4 seconds. The button has the following symbol ©. The blue LED<br>(2) will stay on. Then press the Record/Stop button (3) on the top of the camera. The button has the

following symbol . When you start recording to the red the start flash slowly and the blue LED (2) will stay on. The video resolution is 720 x 480 pixels, and the recording rate is 30 FPS. Press the Record/Stop button (3) again to stop recording and the file will be saved automatically. After that the blue LED (2) still stay on.

#### **Warning:**

a. Please make sure the microSD card (7) is inserted before recording. If the microSD card (7) is not inserted, the camera will automatically turn off after 7 seconds.

**If there is no microSD card in the camera, the blue LED (2) and the red LED (4) will start flashing; if the microSD card is in the camera, only the blue LED (2) will stay on.**

b. The maximum capacity microSD card that can be used in the camera is 32 GB (one 4 GB microSD card comes with the product).

c. Saving files can take several seconds; during this time, do not turn off the camera or press any other buttons.

d. Ensure there is sufficient light before recording. Focus on objects at a distance of least 50 cm. **3. Voice Mode**

Press the Power on button (1). The camera will automatically switch to standby mode. Press the Mode

button (5) to switch to Voice mode. The blue LED (2) will stay on continuously and the red LED (4) will flash quickly (indicating it is in Voice mode). The camera is now ready to start video and voice recording. Voice recording will only be activated at sound levels of 60 dB or more. During this time, the blue

LED (2) will stay on but the red LED (4) will flash slowly (indicating it is recording). When voice recording begins, the file will automatically be saved (maximum length: 30 minutes). If the sound level goes down below 60 dB, the camera will immediately stop recording and the red LED (4) will start flashing quickly. However, if the sound level goes back up to 60 dB or more, the camera will start recording again. While recording, press the Record/Stop button (3) as needed.

## **4. Recording while Charging**

In standby mode, press and hold the Record/Stop button (3). At the same time, connect the camera to a computer or charging adapter and press the Record/Stop button (3). The camera will start recording while it is being charged.

## **5. Setting the Date and Time**

When the camera is connected to a computer, the computer will verify the Tag.txt file each time. You can open the Tag.txt file and modify the date and time using the system YYYY-MM-DD (year-monthday) HH:MM:SS (hour-minute-second). If the Tag.txt file does not appear on the TF card, connect the camera to computer again to display the root directory of the TF card.

# **6. Shutting off the Device**

In Video mode and Standby mode, press the Power button (1) for 3 seconds and then release the button until the indicator light goes out. This means the device has been shut off.

# **7. Automatic Shutoff**

VIZ XTREME® will save the file and Power off automatically in the following situations.

a. When the battery is low. The file will be saved first and the camera will then shut off automatically. b. When the VIZ XTREME®'s disk space is full. The blue LED (2) and red LED (4) will stay on. At this time, if you press the Record button again (3), the file will be saved and the camera will then shut off automatically.

c. In Standby mode, the camera will automatically shut off after 45 seconds without operating.

#### **8. Connecting to a PC**

With the Power off, the camera can be connected directly to a computer. The camera can be used as an external storage drive and documents can be freely copied, pasted and deleted.

Connect the machine to a PC using the USB cable (6). The logo of the removable disk will appear after ScanDisk has run. The red LED (4) will flash slowly and the blue LED (2) will stay on.

# **Tips:**

a. If the camera is not recognized when it is connected to the computer or if the logo of the removable disk does not appear after 30 seconds, try connecting the camera again.

b. We recommend copying or deleting the video file and pasting it to computer. Video display will be much smoother on the computer.

# **9. Webcam Features**

With the Power off, connect the camera to the computer. When the logo of the removable disk appears, press the Power button, which will switch the camera to Webcam mode. Click the icon of your regular video player program to use the camera as a webcam.

#### **10. Reset Function**

If the camera does not work due to incorrect use or for unknown reasons, it must be reset. Insert a needle or your fingernail into the Reset hole and click it. The machine will reset and should work properly again.

# **11. Parameters**

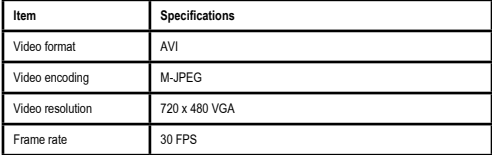

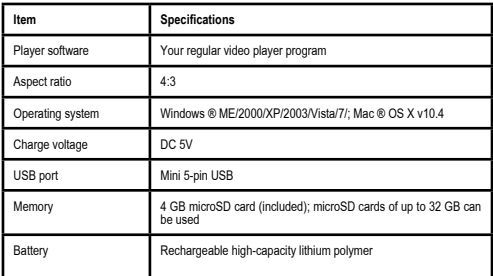

# **Note: The products bearing the ® symbol are trademarks registered by their owners.**

## **Quality Warranty**

This product is covered by a warranty against manufacturing defects subject to the time periods stipulated by the legislation in force in each country.

This warranty does not cover damages resulting from inadequate use, negligent commercial use, abnormal wear and tear, accidents or improper handling.

# **Australia & New Zealand only**

This product has the benefit of certain Consumer Guarantees. These are prescribed by the Australian Consumer Law & the New Zealand Consumer Guarantees Act 1993 both of which provide protection for consumers. There is no express warranty for this product in Australia or New Zealand. The above paragraph refers to other countries.

# **ATTENTION**

# **Disposal of materials**

A symbol of a crossed-out wheeled bin means you should find out about and follow local regu-

lations about disposing of this kind of product.

Do not dispose of this product as you would other household waste.

Dispose of this device in accordance with the corresponding local regulations.

Electrical and electronic devices contain hazardous substances that can have harmful effects on the environment and/or human health and should be recycled properly.

# *Español*

Descripción del producto

- 1. Botón de encendido
- 2. LED azul
- 3. Botón de inicio/parada grabación
- 4. LED rojo
- 5. Botón Mode
- 6. Cable USB
- 7. Tarjeta micro SD de 4 GB

Enhorabuena por la compra de VIZ XTREME®, una cámara de vídeo pequeña y versátil. Antes de utilizar el producto por primera vez, lea atentamente las instrucciones. Guarde estas instrucciones en un lugar seguro para futuras consultas.

#### **Aviso**

Al utilizar este producto, debe cumplir estrictamente con la normativa nacional pertinente. Este producto no puede ser utilizado para fines ilegales.

**Temperatura de uso:** Utilice el producto a temperatura ambiente y evite usarlo a temperaturas inadecuadas.

**Humedad de uso:** La cámara no es resistente al agua. Evite su exposición al agua de lluvia. **Iluminación para la grabación:** La cámara debe utilizarse en un entorno suficientemente iluminado. Para evitar que los dispositivos ópticos de la cámara sufran daños, no permita que la cámara reciba

# luz solar directa.

**Requisitos de limpieza:** No guarde sin proteger previamente la cámara en un entorno en el que la densidad de polvo sea demasiado elevada para evitar que el polvo contamine la cámara o las otras

piezas y afecte su vida útil. **Tratamiento de residuos:** No deseche el producto como si se tratara de un residuo doméstico y respete la normativa medioambiental al respecto. No lance el producto contra una llama para evitar una explosión.

# **1. Características**

- · Diseño compacto.
- · Cámara con conexión de red y función de webcam.
- · Compatible con vídeos de formato AVI.
- · Grabación de imágenes de alta calidad incluso con una iluminación escasa.
- 
- · Resolución de vídeo de 720 x 480 y velocidad de grabación de vídeo de 30 fotogramas por segundo. · Compatible con las interfaces habituales de USB1.1 y USB2.0 con transmisión de alta velocidad.
- · Compatible con tarjetas micro SD con una capacidad máxima de 32 GB.
- · Batería de litio recargable integrada.

# **2. Instrucciones de uso**

#### **1. Recarga de la batería:**

La cámara incluye una batería de litio recargable. Cárguela antes del primer uso. La batería de VIZ XTREME® puede recargarse de la siguiente forma:

1) Conecte la cámara al ordenador para cargar la batería mediante el cable USB (6). El LED rojo (4) parpadeará lentamente y el LED azul (2) se mantendrá encendido.

Advertencias: Cuando quede poca batería, la cámara entrará automáticamente en el estado de protección y se apagará automáticamente. En ese momento, será necesario cargar la batería.

#### **2. Encendido y grabación**

Pulse el botón de encendido (1) durante 4 segundos. El botón de encendido se representa mediante este símbolo **U**. El LED azul (2) permanecerá encendido mientras la cámara esté encendida. A continuación, pulse el botón de inicio/parada de grabación (3), situado en la parte superior de la cámara y<br>representado por el siguiente símbolo

representado por el siguiente símbolo ■ ■.<br>Cuando la cámara empiece a grabar, el LED rojo (4) parpadeará lentamente y el LED azul (2) se<br>mantendrá encendido. La resolución de vídeo es de 720 x 480 píxeles y la velocidad d de vídeo es de 30 fotogramas/segundo. Pulse el botón de inicio/parada de grabación de nuevo para detener la grabación. El archivo de vídeo se guardará automáticamente. El LED azul (2) se mantendrá encendido.

# **Advertencia:**

a. Antes de iniciar la grabación, cerciórese de haber introducido la tarieta micro SD (7) en la cámara. De lo contrario, la cámara se apagará automáticamente una vez transcurridos 7 segundos.

Si la cámara no dispone de tarjeta micro SD, tanto el LED azul (2) como el LED rojo (4) empezarán a parpadear. En cambio, si la tarjeta micro SD ha sido introducida, solo se mantendrá encendido el LED azul (2).

b. La capacidad máxima de la tarjeta micro SD admitida es de 32 GB (la cámara incluye una tarjeta micro SD de 4 GB)

c. El guardado del archivo de vídeo requiere varios segundos. Durante ese tiempo, no pulse ningún botón ni apague la cámara.

d. Antes de grabar, asegúrese de que la iluminación sea suficiente y enfoque el objeto a una distancia de más de 50 cm.

#### **3. Modo de voz:**

Pulse el botón de encendido (1). La cámara adoptará el modo de espera automáticamente. Pulse el botón Mode (5) para cambiar al modo de voz. El LED azul (2) permanecerá encendido y el LED rojo (4) empezará a parpadear rápidamente (con el modo de voz activado). A partir de este momento, la cámara tendrá activada la opción de grabación de vídeo y voz. La grabación de voz solo será efectiva con un nivel de sonido de 60 db o más. Durante este tiempo, el LED azul (2) seguirá encendido, pero el LED rojo (4) parpadeará lentamente (lo cual significa que la cámara está grabando).

Cuando la grabación de voz empiece, el archivo se guardará automáticamente (duración máxima: 30 minutos). Si el sonido es inferior a los 60 db, la cámara dejará de grabar inmediatamente y el LED rojo (4) empezará a parpadear rápidamente. No obstante, si el volumen asciende hasta los 60 db o más, la cámara empezará a grabar de nuevo. Durante la grabación, puede pulsar el botón de inicio/parada de grabación (3) cuando lo estime oportuno.

#### **4. Grabación mientras se carga la batería**

Cuando la cámara esté en el modo de espera, mantenga pulsado el botón de inicio/parada de grabación (3) mientras la conecta al ordenador o al adaptador de carga. Luego, vuelva a pulsar el botón de inicio/parada de grabación (3): la cámara empezará a grabar mientras se carga.

# **5. Ajuste de la fecha y la hora**

Cuando conecte la cámara al ordenador, este comprobará cada vez el archivo Tag.txt. Puede abrir el archivo Tag.txt para cambiar la fecha y la hora según el formato AAAA-MM-DD (año-mes-día) y HH:MM:SS (horas-minutos-segundos). Si el archivo Tag.txt no figura en la tarjeta TF, vuelva a conectar la cámara al ordenador para que apareza la ruta de la tarjeta TF.

#### 6. Apagado de la cámara

 Cuando la cámara se encuentre en modo de vídeo o modo de espera, mantenga pulsado el botón de encendido (1) durante 3 segundos. Cuando los LED se apaguen, suelte el botón. Esto significa que la cámara se ha apagado.

#### **7. Función de apagado automático**

VIZ XTREME® guardará el archivo y se apagará automáticamente en las siguientes situaciones:

a. Cuando quede poca batería. Se guardará el archivo y luego la cámara se apagará automáticamente.

b. Cuando la memoria esté llena. Los LED azul (2) y rojo (4) se encenderán. Si pulsa el botón de inicio/ parada de grabación (3) de nuevo, se guardará el archivo y la cámara se apagará automáticamente.

c. Cuando, estando la cámara en modo de espera, no se utilice durante 45 segundos. En ese caso, la cámara se apagará automáticamente.

#### **8. Conexión al ordenador**

Si está apagada, la cámara puede conectarse al ordenador directamente. Puede usarse como un disco de memoria externa y el documento puede copiarse, pegarse y eliminarse.

Conecte la cámara al ordenador mediante el cable USB (6). El logotipo del disco extraíble aparecerá tras la ejecución de ScanDisk. El LED rojo (4) parpadeará lentamente y el LED azul (2) se mantendrá encendido.

## **Consejos:**

a. Si, una vez conectada al ordenador, la cámara no puede ser identificada o no aparece el logo de disco extraíble en 30 segundos, vuelva a conectarla.

b. Le recomendamos copiar o cortar el archivo de vídeo y copiarlo en el ordenador. De este modo, la reproducción será más fluida.

# **9. Función de webcam**

Con la cámara apagada, conéctela al ordenador. Cuando aparezca el logotipo del disco extraíble, pulse el botón de encendido para pasar al modo de webcam. Haga clic sobre el icono del programa de vídeo que utilice habitualmente para poder usar la cámara como webcam.

10. Función de reinicio

Si la cámara no funciona a causa de un mal uso o por otros motivos desconocidos, es neceario reiniciarla.

Con la ayuda de una aguja o la uña, presione el botón que hay en el orificio Reset. Se restaurarán los valores de fábrica y la cámara volverá a funcionar correctamente.

#### **11. Parámetros**

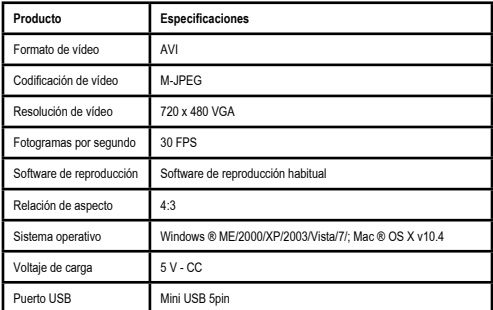

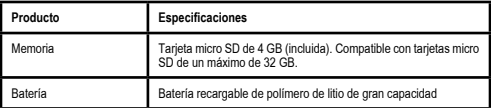

**Advertencia: El símbolo ® significa que los productos a los que acompaña están registrados por sus propietarios.**

#### **Garantía de calidad:**

Este producto queda cubierto por una garantía contra defectos de fabricación sujeta a los plazos de tiempo estipulados por la legislación vigente en cada país.

Esta garantía no cubre los daños resultantes de un uso inadecuado, uso comercial negligente, desgaste anormal, accidentes o manipulación indebida.

# **ATENCIÓN**

# **Como deshacerse de materiales**

El símbolo de un container sobre ruedas tachado indica que Vd. debe informarse y seguir las normativas locales de deshecho de este tipo de productos.

No se deshaga de este producto de la misma forma que lo haría con los residuos generales de su hogar.

Debe hacerlo según las normativas locales correspondientes. Los productos eléctricos y electrónicos contienen sustancias peligrosas que tienen efectos nefastos sobre el medioambiente o la salud humana y deben ser reciclados adecuadamente.

# *Français*

Description du produit

- 1. Bouton d'allumage
- 2. Lumière LED bleue
- 3. Bouton de marche/arrêt
- 4. Lumière LED rouge
- 5. Bouton Mode
- 6. Cordon USB
- 7. Carte mémoire micro SD de 4 Go

Nous vous félicitons de l'acquisition de votre VIZ XTREME®, une petite caméra vidéo polyvalente. Avant de vous servir de cet appareil pour la première fois, veuillez lire attentivement les instructions suivantes. Gardez ce manuel sous la main pour toute utilisation future.

#### **Avertissement**

Veuillez respecter au pied de la lettre la législation nationale en vigueur car ce produit ne peut être utilisé à des fins illégales.

**Température de fonctionnement:** Veuillez utiliser cet appareil dans des conditions naturelles de température et éviter de vous en servir à une température inadéquate.

**Humidité de fonctionnement:** Éviter de l'exposer à l'eau de pluie. Évitez de l'exposer à l'eau de pluie. **Éclairage des prises de vue:** Veuillez utiliser cet appareil dans un milieu suffisamment éclairé. Prenez soin de ne pas laisser la face de la caméra exposée aux rayons directs du soleil afin d'éviter d'endommager les dispositifs optiques.

**Exigences d'entretien:** Ne rangez pas la caméra, sans la protéger auparavant, dans un environne-ment présentant une densité de poussière trop élevée, afin d'éviter que celle-ci cause des dommages à la caméra ou aux autres pièces et nuise à sa durée de vie.

**Traitement des résidus:** Veuillez veiller à la protection de l'environnement. Ne jetez pas cet appareil de façon inappropriée. Il est interdit de le jeter dans le feu car il risque d'exploser.

# **1. Caractéristiques**

#### · Design compact.

- · Netcam incorporée, dotée d'une fonction de messagerie instantanée.
- · Prise en charge du format vidéo AVI.
- · Enregistrement d'images de haute qualité, même dans des endroits faiblement éclairés.
- · Résolution vidéo de 720 x 480 pixels et fréquence de trame de 30 images par seconde.
- · Prise en charge de l'interface standard USB1.1 et USB2.0 avec transmission à grande vitesse.
- · Capacité maximale de la carte micro SD : 32 Go.
- · Batterie en lithium rechargeable.

# **2. Guide d'utilisation**

# **1. Recharge:**

 L'appareil est doté d'une batterie en lithium rechargeable. Veuillez la charger avant de vous servir de cet appareil. Votre VIZ XTREME® peut être chargée de la manière suivante :

1) Connectez-la à l'ordinateur au moyen du cordon USB (6). Le voyant de la LED rouge (4) se mettra alors à clignoter lentement et celui de la LED bleue (2) restera toujours allumé.

**Attention: Lorsque la batterie est presque épuisée, la caméra se met directement en veille et s'éteint automatiquement. Il est temps de recharger l'appareil.** 

#### **2. Mise en marche et enregistrement**

Appuyez sur le bouton d'allumage (1), représenté par le symbole , pendant 4 secondes et le voyant de la LED bleue (2) restera toujours allumé. Puis, appuyez sur le bouton de marche/arrêt (3), représenté par le symbole , situé sur la partie supérieure de l'appareil. Le voyant de la LED rouge (4) clignote alors lentement et celui de la LED bleue (2) reste toujours allumé, tandis que l'appareil commence à enregistrer. La résolution vidéo est de 720 x 480 pixels et la fréquence de trame est de 30 images par seconde. Si vous appuyez de nouveau sur le bouton de marche/arrêt (3), l'appareil cessera d'enregistrer et sauvegardera automatiquement le fichier. Après quoi, le voyant de la LED bleue (2) restera toujours allumé.

#### **Observations:**

a. Veuillez vous assurer que la carte micro SD (7) est correctement insérée dans l'appareil avant d'enregistrer. En l'absence de carte micro (7) dans l'appareil, la caméra s'éteindra automatiquement au bout de 7 secondes.

Si aucune carte SD n'est installée dans l'appareil, les voyants des LED bleue (2) et rouge (4) se mettront à clignoter ; par contre, si une carte SD est installée, seul le voyant de la LED bleue (2) restera alors allumé continuellement.

 b. La capacité maximale de la carte micro SD est de 32 Go. (4 Go de mémoire sont fournis à l'achat de l'appareil).

 c. La sauvegarde des fichiers prend plusieurs secondes. Pendant cette opération, vous ne devrez pas fermer l'appareil ni appuyer sur aucun bouton.

 d. Assurez-vous que l'éclairage est suffisant avant d'enregistrer et que la plage de mise au point ne dépasse pas 50 cm.

# **3. Mode vocal:**

Appuyez sur le bouton d'allumage (1) et la caméra basculera automatiquement en mode veille. Appuyez ensuite sur le bouton Mode (5) et l'appareil basculera en mode vocal. Le voyant de la LED bleue (2) restera allumé continuellement, tandis que celui de la LED rouge (4) se mettra aussitôt à clignoter rapidement (mode vocal activé). La caméra commencera l'enregistrement de la vidéo et de la bande sonore. L'enregistrement vocal ne s'activera qu'à partir d'un niveau sonore de 60 dB ou plus. Pendant ce temps, le voyant de la LED bleue (2) restera allumé continuellement, tandis que celui de la LED rouge (4) se mettra à clignoter lentement (enregistrement en cours).

Lorsque l'enregistrement vocal commence, le fichier sera automatiquement sauvegardé (longueur maximale de la séquence d'enregistrement : 30 minutes). Si le niveau sonore descend en dessous de 60 dB, la caméra cessera immédiatement d'enregistrer et le voyant de la LED rouge (4) commencera à clignoter rapidement. Mais lorsque le niveau sonore atteint 60 dB ou plus, la caméra recommence à enregistrer. Pendant l'enregistrement, vous pouvez appuyer sur le bouton de marche/arrêt (3), en fonction de vos besoins.

# **4. Enregistrement pendant la recharge**

En mode veille, veuillez maintenir le doigt appuyé sur le bouton de marche/arrêt (3), pendant que vous connectez l'appareil à l'ordinateur ou à l'adaptateur de recharge. Puis appuyez sur le bouton de marche/arrêt (3) et la caméra commencera à enregistrer tout en rechargeant la batterie.

#### **5. Réglage de la date et de l'heure**

Lorsque vous connectez la caméra à l'ordinateur, celui-ci vérifiera chaque fois le fichier Tag.txt. Vous pouvez ouvrir le fichier Tag.txt et modifier la date et l'heure selon les formats AAAA-MM-JJ (année-mois-jour) pour la date et HH:MM:SS (heure-minute-seconde) pour l'heure. Si le fichier Tag. txt n'apparaît pas dans la carte TF, vous pouvez la reconnecter à l'ordinateur ; la racine de la carte TF s'affichera alors sur l'écran.

# **6. Arrêt de l'appareil**

En mode vidéo ou veille, appuyez sur le bouton d'allumage (1) pendant 3 secondes et relâchez le bouton jusqu'à ce que le voyant lumineux s'éteigne, indiquant que l'appareil est éteint.

#### **7. Fonction d'arrêt automatique**

La VIZ XTREME® sauvegardera le fichier et s'éteindra automatiquement dans les situations suivantes: a. Lorsque la batterie est faible, elle sauvegarde d'abord le fichier, puis s'éteint automatiquement. b. Quand il ne reste plus d'espace libre sur le disque de la VIZ XTREME®, les voyants des LED bleue (2) et rouge (4) resteront toujours allumés. Et si vous appuyez alors de nouveau sur le bouton de marche/arrêt (3), la caméra sauvenardera le ficher et s'éteindra automatiquement.

c. En mode veille, si l'appareil n'est pas mis en service pendant 45 secondes, il s'éteint automatiquement.

#### **8. Connexion à l'ordinateur**

Lorsque l'appareil est éteint, vous pouvez le connecter directement à l'ordinateur. Il peut servir de clé USB et les documents peuvent être copiés, collés et éliminés librement.

Connectez l'appareil au PC à l'aide du cordon USB (6). Une fois que l'ordinateur aura analysé le disque, le logo du disque amovible s'affichera sur l'écran. Le voyant de la LED rouge (4) clignotera lentement et celui de la LED bleue (2) restera toujours allumé.

# **Recommandations:**

a. Si, une fois connecté à l'ordinateur, l'appareil ne peut pas être identifié ou qu'aucun logo de disque amovible ne s'affiche sur l'écran au bout de 30 secondes, veuillez le débrancher puis le rebrancher. b. Nous vous recommandons de copier ou de transférer le fichier vidéo sur l'ordinateur afin de pouvoir le visionner dans de meilleures conditions.

#### **9. Caractéristiques de la netcam**

Lorsque l'appareil est éteint, connectez-le à l'ordinateur. Dès que le logo de la clé USB s'affiche, appuyez sur le bouton d'allumage et l'appareil basculera alors en mode netcam. Cliquez sur l'icône de votre logiciel habituel de sélection de vidéos et vous pourrez ainsi l'utiliser comme une netcam.

#### **10. Fonction de réinitialisation**

Si l'appareil ne fonctionne pas suite à une mauvaise manipulation ou pour tout autre motif que vous

ignorez, vous devrez le réinitialiser. Vous pouvez insérer une aiguille ou un ongle dans l'orifice « Reset » et cliquer sur ce bouton. L'appareil se réinitialisera aussitôt et fonctionnera correctement.

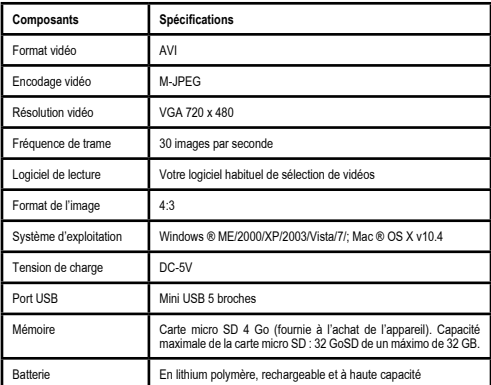

# **11. Paramètres**

**Observation: Le symbole ® qui accompagne le nom des produits indique que ce sont des mar- ques commerciales qui ont été enregistrées par leurs propriétaires.** 

# **Garantie de qualité:**

Ce produit est couvert par une garantie contre les défauts de fabrication, dont la durée dépend de la législation en vigueur dans chaque pays.

Cette garantie ne couvre pas les dommages résultant d'une utilisation inappropriée, d'une négligence de la part du commerçant, d'une usure anormale, d'accidents ou d'une mauvaise manipulation.

# **ATTENTION**

# **Mise au rebut de l'appareil**

Le symbole de la poubelle à roues barrée d'une croix indique que vous devez vous informer et respecter les réglementations locales concernant le recyclage de ce type de produit

Ne jetez pas ce produit avec les ordures ménagères. Il doit être recyclé séparément, conformé-<br>Ne jetez pas ce produit avec les ordures ménagères. Il doit être recyclé séparément, conformé-<br>ment aux réglementations locales

Les appareils électriques et électroniques contiennent des substances nocives pour l'environnement et la santé. Ils doivent être recyclés dans des conditions appropriées.

# *Deutsch*

# **Produktbeschreibung**

- 1. Power-Knopf
- 2. Blaue LED-Leuchte
- 3. Aufzeichnungs- / Stoppknopf
- 4. Rote LED-Leuchte
- 5. Modus-Knopf
- 6. USB-Kabel
- 7. 4 GB Micro-SD-Karte

Herzlichen Glückwunsch zum Kauf Ihrer VIZ XTREME®, der kleinen, vielseitigen Videokamera. Bevor Sie das Gerät zum ersten Mal benutzen, lesen Sie bitte aufmerksam diese Bedienungsanleitung durch. Bewahren Sie sie stets zur Hand auf, falls Sie künftig etwas nachlesen müssen.

#### **Hinweis**

Beachten Sie bitte strengstens die wichtigen, nationalen Gesetze in Ihrem Land; dieses Produkt darf nicht für unzulässige Zwecke benutzt werden.

**Betriebstemperatur:** Bitte, benutzen Sie das Gerät bei Umgebungstemperatur und vermeiden Sie den Gebrauch desselben bei unangebrachter Temperatur.

**Betriebsfeuchtigkeit:** Vermeiden Sie, das Produkt in feuchter Umgebung zu verwenden. Es hat keine wasserdichten Eigenschaften. Sie dürfen es auf gar keinen Fall bei Regenwetter benutzen.

**Aufnahmelicht:** Benutzen Sie das Gerät in einer Umgebung mit genügend Licht. Setzen Sie die Kameraoberfläche keinesfalls direkt dem Sonnenlicht aus, um die optischen Bestandteile nicht zu beschädigen.

**Reinigungsvorschriften:** Verstauen Sie die Kamera nicht ohne sie vorher zu schützen in einer Umgebung, wo die Staubdichte zu hoch ist. Damit soll vermieden werden, dass der Staub die Kamera oder die anderen Teile verunreinigt und dadurch ihre Haltbarkeit beeinträchtigt.

**Abfallbeseitigung:** Beachten Sie bitte den Umweltschutz. Werfen Sie dieses Produkt nicht in den Hausmüll. Ebensowenig dürfen Sie das Produkt mit Feuer vernichten, um eine Explosion zu vermeiden.

# **1.Eigenschaften**

· Kompaktes Design

- · Kamera mit Netzanschluss und Webcam-Funktion
- · Unterstützt das AVI-Video-Format

· Hochwertige Bilder können trotz schwachem Lichts aufgenommen werden

· Unterstützt die Videoauflösung 720 x 480 und verfügt über eine Aufzeichnungsgeschwindigkeit von 30 Bildern pro Sekunde

· Unterstützt die handelsüblichen Schnittstellen USB 1.1 und USB 2.0 mit Hochgeschwindigkeitsü- bertragung

· Die maximale Kapazität der Micro-SD-Karte beträgt 32 GB

· Wiederaufladbare, eingebaute Lithium-Batterie

# **2. Benutzerhandbuch**

**1. Aufladen:**<br>**1. Aufladen:**<br>Das Gerät verfügt über eine integrierte, wiederaufladbare Lithium-Batterie, Diese müssen Sie aufla-. Das Gerät verfügt über eine integrierte, wiederaufladbare Lithium-Batterie. Diese müssen Sie aufla-<br>den, bevor Sie das Gerät benutzen. Sie können VIZ XTREME® wie folgt aufladen:<br>1.) Anschluss an einen Computer: Sie könn

LED-Leuchte (4) wird dabei langsam blinken und die blaue LED-Leuchte (2) leuchtet dauerhaft.

**Hinweis: Wenn die Batterie fast leer ist, wird die Kamera direkt in den Schutzstatus schalten und automatisch ausgehen. In diesem Fall müssen Sie das Gerät aufladen.** 

#### **2. Einschalten und Aufzeichnen**

Halten Sie den Power-Knopf (1) 4 Sekunden lang gedrückt. Der Knopf hat folgendes Symbol  $\Phi$ . Die blaue LED-Leuchte (2) wird dabei dauerhaft leuchten. Danach müssen Sie auf der Oberseite den Aufzeichunungs-/Stoppknopf (3) drücken. Der Knopf hat folgendes Symbol ...

Die rote LED-Leuchte (4) wird langsam aufblinken und die blaue LED-Leuchte (2) wird dauerhaft leuchten, und das Gerät beginnt mit der Aufzeichnung. Die Videoauflösung beträgt 720 x 480 Pixel; die Bildfrequenz liegt bei 30 Bildern pro Sekunde. Drücken Sie erneut auf den Aufzeichnungs-/Stoppknopf (3). Dieser wird die Aufnahme stoppen und die Datei automatisch speichern. Danach wird die blaue LED-Leuchte (2) dauerhaft leuchten.

# **Hinweis:**

a. Bitte, vergewissern Sie sich, dass die Micro-SD-Karte (7) vor der Aufzeichnung eingelegt wurde. Wenn keine Micro-Karte (7) eingeschoben wurde, wird sich die Kamera automatisch nach 7 Sekunden von selbst ausschalten.

#### **Wenn keine SD-Karte im Gerät ist, dann werden die blaue (2) und die rote LED-Leuchte (4) anfangen, zu blinken. Wenn die SD-Karte eingelegt wurde, dann wird nur die blaue Leuchte (2) dauerhaft leuchten.**

b. Die maximale Speicherkapazität der Micro-SD liegt bei 32 GB (4 GB sind im Produkt enthalten).

c. Das Speichern der Datei dauert einige Sekunden. Während dieses Zeitraums dürfen Sie das Gerät nicht ausschalten und auch keinen Knopf drücken.

d. Vergewissern Sie sich bitte vor der Aufnahme, dass Sie über ausreichendes Licht verfügen und richten Sie das Gerät auf das Objekt mit einem Abstand von über 50 cm.

#### **1. 3. Stimmen-Modus:**

Drücken Sie auf den Power-Knopf (1). Die Kamera wird automatisch in den Standby-Modus umschalten. Drücken Sie kurz den Modus-Knopf (5). Dieser wird das Gerät auf den Stimm-Sound-Modus schalten. Die blaue LED-Leuchte (2) wird dabei dauerhaft leuchten und die rote LED-Leuchte (4) wird gleichzeitig schnell blinken (sie ist dann auf den Stimm-Sound-Modus eingestellt). Die Kamera wird mit<br>der Aufzeichnung von Video und Stimme starten. Die Stimmaufzeichnung wird nur bei einem Sound-Level von 60 Dezibel oder höher aktiv. Während dieses Zeitraums wird die blaue LED-Leuchte (2) dauerhaft leuchten, aber die rote LED-Leuchte (4) wird nur langsam blinken (das bedeutet, dass das Gerät am Aufzeichnen ist).

Wenn der Stimm-Sound-Modus startet, wird die Datei automatisch gespeichert (maximale Clip-Länge beträgt 30 Minuten). Sollte das Stimm-Level unter 60 Dezibel sinken, dann wird die Kamera sofort die Aufzeichnung stoppen und die rote LED-Leuchte (4) wird anfangen, schnell zu blinken. Sobald das Stimm-Level wieder bei 60 Dezibel oder höher liegt, wir die Kamera erneut die Stimmaufnahme starten. Während des Aufzeichnens können Sie den Aufzeichnungs-/Stoppknopf (3) nach Ihren Bedürfnissen drücken.

# **4. Aufzeichnen während des Ladens des Gerätes**

Drücken und halten Sie im Standby-Modus den Aufzeichnungs-/Stoppknopf (3) gedrückt. Schließen Sie gleichzeitig das Gerät an Ihren Computer oder an Ihr Ladegerät an. Drücken Sie dann auf den Aufzeichnungs-/Stoppknopf (3) und die Kamera wird während des Ladens mit der Aufzeichnung beginnen.

# **5. Datum- und Zeiteinstellung**

Wenn Sie die Kamera an den Computer anschließen, wird dieser jedes Mal die Tag.txt-Datei verifizie-ren. Sie können die Tag.txt-Datei öffnen und das Datum und die Zeiteinstellung ändern, gemäß des Formats JJJJ-MM-TT (Jahr-Monat-Tag), HH:MM:SS (Stunde-Minute-Sekunde). Sollte die Tag.txt-Datei nicht auf der TF-Karte erscheinen, so können Sie das Gerät erneut an den Computer anschließen. Somit wird der Zugriffspfad auf die TF-Karte angezeigt werden.

# **6. Ausschalten des Gerätes**

 Halten Sie im Video- bzw. Standby-Modus den Power-Knopf (1) 3 Sekunden lang gedrückt. Halten Sie diesen gedrückt, bis die Anzeigeleuchte ausgeht. Dies bedeutet, dass das Gerät ausgeschaltet worden ist.

# **7. Automatische Abschalt-Funktion**

VIZ XTREME® wird die Datei speichern und automatisch abschalten, wenn folgende Fälle eintreten: a. Wenn die Batterie fast leer ist. Das Gerät wird zuerst die Datei speichern und dann automatisch abschalten.

b. Wenn der Speicherplatz der VIZ XTREME® voll ist. Die blaue LED-Leuchte (2) und die rote LED-Leuchte (4) werden dabei dauerhaft auf ON sein. Wenn Sie in diesem Moment erneut den Aufzeich- nungsknopf (3) drücken, wird die Datei gespeichert und das Gerät schaltet automatisch ab.

c. Im Standby-Modus wird das Gerät nach 45 Sekunden Ruhestand automatisch abschalten.

# **8. Anschluss an den PC**

Wenn das Gerät ausgeschaltet ist, kann es direkt an den Computer angeschlossen werden. Es kann dann als U-Disk benutzt werden und das Dokument kann nach Belieben kopiert, eingefügt oder ge- löscht werden.

Schließen Sie das Gerät mit einem USB-Kabel (6) an den PC an. Das Logo des Wechseldatenträgers wird dann nach dem Scan-Disk erscheinen. Die rote LED-Leuchte (4) wird langsam blinken und die blaue LED-Leuchte (2) wird dauerhaft leuchten.

## **Tipps:**

a. Nach dem Anschluss an den Computer, wenn das Gerät nicht identifiziert werden kann oder wenn das Wechseldatenträger-Logo nach 30 Sekunden nicht erscheint, müssen Sie den Vorgang des Anschließens wiederholen.

b. Wir empfehlen Ihnen, die Video-Datei zu kopieren oder auszuschneiden und auf dem Computer zu speichern, um sie zu sehen. Sie wird reibungslos auf dem Computer abgespielt werden können.

# **9. Eigenschaften der Web-Kamera:**

Wenn das Gerät ausgeschaltet ist, schließen Sie es an den Computer an. Sobald das U-Disk-Logo erscheint, drücken Sie bitte auf den Power-Knopf. Somit wird das Gerät in den Web-Kamera-Modus geschaltet. Klicken Sie auf das Icon Ihres üblichen Videozuchtprogrammes. Somit sollte das Gerät als Web-Kamera benutzt werden können.

# **10. Reset-Funktion:**

Sollte das Gerät aufgrund einer unzulässigen Operation oder aus anderen unbekannten Gründen nicht funktionieren, so müssen Sie ein Reset durchführen.

Sie können eine Nadel oder einen Nagel benutzen, in das kleine Reset-Loch stecken und dann drücken. Das Gerät wird somit ein Reset durchführen und wieder normal funktionieren.

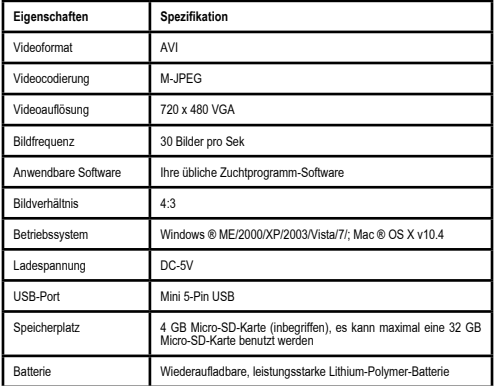

#### **11. Parameter**

# **Hinweis: Die Produkte mit dem Symbol ® sind von den Urhebern eingetragene Warenzeichen.**

#### **ACHTUNG**

# **Hinweis zur richtigen materialentsorgung**

Das Symbol eines auf Rollen stehenden Containers, der durchgestrichen ist, bedeutet, dass

Sie sich über die geltenden Bestimmungen zur örtlichen Entsorgung dieser Art von Produkten informieren müssen. Entsorgen Sie dieses Produkt nicht mit Ihrem Hausmüll. Sie müssen bei der Entsorgung die vor

Ort geltenden Bestimmungen beachten.

Elektrische und elektronische Produkte enthalten gefährliche Substanzen, die eine äußerst schädliche Wirkung auf die Umwelt oder die menschliche Gesundheit haben können und fachgerecht recycelt werden müssen.

# *Italiano*

# **Descrizione del prodotto**

- 1. Pulsante di accensione
- 2. LED blu
- 3. Pulsante di registrazione / arresto
- 4. LED rosso
- 5. Pulsante modalità
- 6. Cavo USB
- 7. Scheda micro SD da 4Gb

Complimenti, hai appena acquistato VIZ XTREME®, la videocamera piccola e versatile. Ti invitiamo a leggere con attenzione queste istruzioni prima di utilizzare il dispositivo, e a conservarle sempre per eventuali future consultazioni.

# **Attenzione**

Rispetta le leggi nazionali pertinenti: questo prodotto non può essere utilizzato per scopi illeciti.

**Temperatura di esercizio:** Utilizzare il dispositivo a temperatura ambiente, evitando temperature inadatte.

**Umidità di esercizio:** Non lasciare il dispositivo in un ambiente umido: non è impermeabile. Evitare di esporre il prodotto alla pioggia.

**Illuminazione di ripresa:** Utilizzare il dispositivo in un ambiente con illuminazione sufficiente. Non rivolgere la videocamera verso una fonte di luce solare diretta, per evitare di danneggiare l'ottica del dispositivo.<br>Come pulire il dispositivo: Per evitare che la polvere rovini la fotocamera o gli altri elementi alte-

randone la vita utile, non riporla in un ambiente in cui la densità della polvere sia eccessiva senza prima proteggerla.<br>Smaltimento del prodotto: Non eliminare il prodotto come un normale rifiuto domestico e rispettare

la normativa ambientale in vigore. È assolutamente vietato gettare il prodotto nelle fiamme, poiché potrebbe esplodere.

# **1. Caratteristiche**

- · Design compatto
- · Videocamera di rete, con funzione chat di rete
- · Video in formato AVI
- · Permette di riprendere immagini di alta qualità anche in caso di scarsa illuminazione
- · Risoluzione video 720x480 Pixel e 30 fps
- · Interfaccia USB1.1 e USB2.0 ad alta velocità
- · Dimensioni massime della scheda micro SD: 32GB
- · Batteria al litio ricaricabile integrata

# **2. Guida alle funzioni**

# **1. Ricarica:**

Il presente dispositivo è dotato di una batteria al litio ricaricabile integrata. Caricare la VIZ XTREME® prima dell'uso:

1) Collegare il dispositivo al computer con il cavo USB (6); il LED rosso (4) lampeggia lentamente, mentre il LED blu (2) rimane acceso.

Nota: Quando la batteria è scarica la videocamera si spegne automaticamente. Ricaricare il dispo- sitivo.

# **2. Accensione e registrazione**

Mantenere premuto il pulsante di accensione (1) per 4 secondi (con il simbolo  $\Phi$ ). Il LED blu (2) rimane acceso. Quindi, premere il pulsante di registrazione / arresto (3) in alto (con il simbolo  $\blacksquare$ ).

Il LED rosso (4) lampeggia lentamente, mentre il LED blu (2) rimane acceso, e il dispositivo comincia a registrare. La risoluzione del video è 720x480 Pixel, mentre la velocità dei fotogrammi è pari a 30fps al secondo. Premere nuovamente il pulsante di registrazione / arresto (3) per interrompere la registrazione e salvare automaticamente il file. Successivamente, il LED blu (2) rimane acceso.

#### **Nota:**

a. Prima di avviare la registrazione, accertarsi che la scheda micro SD (7) sia inserita; in caso contrario, la videocamera si spegne automaticamente trascorsi 7 secondi.

**Se la scheda micro SD non è inserita, il LED blu (2) e quello rosso (4) cominciano a lampeggiare; mentre se la scheda micro SD è inserita, il LED blu (2) rimane acceso.**

b. Dimensioni massime della scheda micro SD: 32GB (il dispositivo è dotato di una scheda da 4GB).

c. Il salvataggio del file richiede diversi secondi. Durante questo intervallo di tempo non spegnere il dispositivo e non premere nessun pulsante.

d. Prima di avviare la registrazione, accertarsi che l'illuminazione sia sufficiente, e che l'oggetto da inquadrare sia a una distanza superiore a 50 cm.

# **3. Modalità voce:**

Premendo il pulsante di alimentazione (1) la videocamera passa automaticamente in modalità standby. Premendo brevemente il pulsante modalità (5) si passa alla modalità voce. Il LED blu (2) rimane acceso, mentre il LED rosso (4) lampeggia rapidamente (la modalità voce è attiva). La videocamera avvia la registrazione video e voce. La registrazione voce si attiva solo quando il livello del suono è pari a 60db o superiore. Durante questo intervallo di tempo il LED blu (2) rimane acceso, mentre il LED rosso (4) lampeggia lentamente (il dispositivo sta registrando).

Quando il livello voce è corretto, il file si salva automaticamente (lunghezza massima del video: 30 minuti). Se il livello voce è inferiore ai 60db la videocamera interrompe immediatamente la registrazione e il LED rosso (4) comincia a lampeggiare. Se il livello voce è pari a 60db o superiore, la videocamera comincia a registrare di nuovo. Durante la registrazione è possibile premere il pulsante di registrazione / arresto (3).

#### **4. Registrazione durante la ricarica**

In modalità stand-by, premere e mantenere premuto il pulsante di registrazione / arresto (3), contemporaneamente, collegare la videocamera al computer o alla caricabatteria. Quindi, per avviare la registrazione durante la ricarica, premere il pulsante di registrazione / arresto (3).

#### **5. Impostazione di data e ora**

Ogni volta che si collega la videocamera al computer, questo verifica il file Tag.txt. È possibile aprire il file Tag.txt e modificare la data e l'ora in base al seguente formato AAAA-MM-GG (anno-mese-giorno) e OO:MM:SS (ore-minuti-secondi). Se il file Tax.txt non è visualizzato sulla scheda TF, collegare di nuovo il dispositivo al computer per visualizzare la cartella della scheda TF.

## **6. Spegnimento**

In modalità video o stand-by, mantenere premuto il pulsante di accensione (1) durante 3 secondi. Rilasciare il pulsante quando la spia si spegne. Il dispositivo è spento.

# **7. Spegnimento automatico**

VIZ XTREME® salva il file e si spegne automaticamente nei casi indicati di seguito.

a. Quando la batteria è scarica, il file viene salvato, quindi il dispositivo si spegne automaticamente.

b. Quando sul disco della VIZ XTREME® non c'è più spazio disponibile, il LED blu (2) e quello rosso (4) rimangono accesi. Se si preme di nuovo il pulsante di registrazione (3), il file viene salvato e il dispositivo si spegne automaticamente.

c. In caso di un periodo di inattività pari a 45 secondi, se la modalità stand-by è attiva, il dispositivo si spegne automaticamente.

# **8. Connessione a PC**

Una volta spento, il dispositivo può essere collegato direttamente al computer. È possibile usare un disco U e copiare, incollare o eliminare i documenti.

Collegare il dispositivo al PC usando il cavo USB (6). Una volta realizzata la scansione del disco, viene visualizzato il logo del disco rimovibile. Il LED rosso (4) lampeggia lentamente, mentre il LED blu (2) rimane acceso.

## **Suggerimenti:**

a. Ricollegare il dispositivo se il computer non è in grado di riconoscere il dispositivo una volta collegato, o il logo del disco rimovibile non viene visualizzato dopo 30 secondi.

b. Per riprodurre il video sul computer, consigliamo di usare i comandi taglia (o copia) e incolla.

# **9. Caratteristiche della videocamera**

Collegare la videocamera al computer quando è spenta. Una volta visualizzato il logo del disco U, premere il pulsante di avvio, per attivare la modalità webcam. Fare clic sull'icona del programma di riproduzione video che si utilizza abitualmente, quindi usare il dispositivo come webcam.

## **10. Reset function:**

Se il dispositivo non funziona, a causa di un uso errato o per altri motivi, deve essere resettato. Inserire un ago o un piccolo chiodo nel foro di reset. Il dispositivo si resetta e comincia a funzionare in modo corretto.

# **11. Parametri**

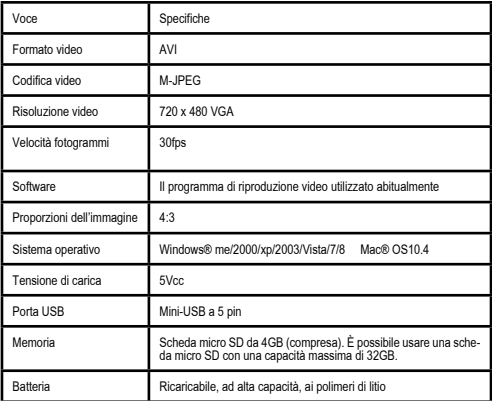

# **Nota: I prodotti con il simbolo ® sono marchi registrati dai rispettivi proprietari.**

#### **Garanzia di qualità:**

Questo prodotto è garantito contro ogni difetto di fabbricazione per il tempo previsto dalla legislazione vigente.

Sono esplicitamente esclusi dalla garanzia i danni derivanti da uso improprio, uso commerciale negligente, usura anormale, incidenti o manomissione.

# **ATTENZIONE**

# **Dismissione e rottamazione dell'apparecchio**

Il simbolo di un cassonetto su ruote barrato indica che è necessario conoscere e rispettare

la normativa e le ordinanze municipali specifiche per l'eliminazione di questo tipo di prodotti. Non disfarsi di questo prodotto come se si trattasse di un normale residuo domestico.

Sequire la normativa e le ordinanze municipali pertinenti.

I prodotti elettrici ed elettronici contengono sostanze pericolose che hanno effetti nocivi sull'ambiente e/o sulla salute umana e devono pertanto essere convenientemente riciclati.

# *Português* **Descrição do produto**

- 
- 1. Botão Ligar / Desligar.
- 2. LED azul.
- 3. Botão Gravar / Parar.
- 4. LED vermelho.
- 5. Botão gravação de áudio. 6. Cabo USB.
- 
- 7. Cartão micro SD 4 GB.

Parabéns pela aquisição da VIZ XTREME®, uma câmara de vídeo pequena, versátil e fácil de ma-<br>nejar. Antes de utilizar o produto pela primeira vez, recomendamos que leia estas instruções com atenção. Tenha este manual sempre à mão para futuras consultas. **Aviso** 

Por favor, respeite a legislação nacional aplicável a este produto. O produto não pode ser usado para fins ilegais.

# **CUIDADOS**

**Temperatura de funcionamento:** Não use o produto em condições de temperatura não adequadas. **Exposição à humidade:** Não o deixe exposto à humidade. Este produto não é à prova de água. Não o exponha à chuva.

**Exposição à luz:** Use o produto em locais com luz suficiente. Não deixe o produto exposto à luz solar direta ou a qualquer outra fonte de luz forte. Os dispositivos óticos poderiam resultar danificados.

**Exposição ao pó:** Não guarde a câmara num ambiente no qual a densidade de poeira seja demasiado elevada sem a proteger previamente para evitar que a poeira prejudique a câmara ou as outras peças e diminua a sua vida útil.

**Descartar o produto:** Respeite o meio ambiente e descarte o produto de acordo com a legislação local. É proibido destruir este produto queimando-o porque poderia produzir-se uma explosão.

# **CARACTERÍSTICAS**

# · Câmara compacta.

- · Modo Webcam com função chatting.
- · Suporta o formato de vídeo AVI.

· Até mesmo em ambientes com luz mais fraca a qualidade das imagens gravadas continua a ser elevada.

- · Resolução de vídeo 720 x 480 píxeis e velocidade de gravação de 30 fotogramas por segundo (fps).
- · Suporta a interface normal USB1.1 e a USB2.0 de transmissão a alta velocidade.
- · Tamanho máximo do cartão micro SD: 32 GB.
- · Bateria de lítio recarregável incorporada.

# **INSTRUÇÕES DE FUNCIONAMENTO**

# **1. Carregar a bateria**

Esta câmara incorpora uma bateria de lítio recarregável. Carregue a bateria antes de utilizar a câmara. Pode fazê-lo da seguinte maneira:

a) Utilize o cabo USB (6) para conectar a câmara a um PC. O LED vermelho (4) começa a piscar lentamente e o LED azul (2) permanece aceso.

#### **Atenção**

Quando a bateria tem pouca carga, a câmara passa diretamente para o modo de proteção e apaga-se automaticamente. Carregue a bateria.

#### **2. Ligar a câmara e gravar**

Pressione, durante 4 segundos, o botão Ligar / Desligar (1) assinalado com o símbolo . O LED azul (2) acende-se. Depois, pressione o botão Gravar / Parar (3) situado na parte superior da câmara e assinalado com o símbolo . O LED vermelho (4) começa a piscar lentamente, o LED azul (2) permanece aceso e a câmara começa a gravar. A resolução de vídeo é de 720 x 480 píxeis e a velo- cidade de fotograma é de 30 fps. Para parar a gravação, pressione novamente o botão Gravar / Parar (3). A câmara deixa de gravar e guarda automaticamente o ficheiro. O LED azul (2) está sempre aceso. Atenção:<br>Atenção:<br>a) Antes de começar a gravar comprove que o cartão micro SD (7) está inserido na câmara. Se o car-

a) Antes de começar a gravar comprove que o cartão micro SD (7) está inserido na câmara. Se o car- tão não estiver inserido, tanto o LED azul (2) como o LED vermelho (4) começam a piscar e a câmara desliga-se automaticamente passados 7 segundos. Quando se insere o cartão, o LED vermelho (4) apaga-se e o LED azul (2) permanece aceso.

b) A capacidade máxima do cartão micro SD é de 32 GB (4 GB incluídos no produto).

c) A câmara necessita alguns segundos para guardar os ficheiros. Durante este espaço de tempo, não desligue a câmara e não pressione nenhum botão.

d) Antes de começar a gravar, comprove que a luz é suficiente e que aquilo que deseja gravar está a mais de 50 cm de distância.

#### **3. Gravação de áudio**

Pressione o botão Ligar / Desligar (1); a câmara passa automaticamente para o modo de espera. A seguir, pressione o botão Gravação de áudio (5) para passar para o modo de gravação de áudio. O LED azul (2) permanece aceso e o LED vermelho (4) começa a piscar rapidamente indicando que a câmara já está no modo de gravação de áudio. A câmara começa a gravar tanto as imagens como o áudio, mas a gravação de áudio só se ativa quando a intensidade de som é de 60 dB ou superior. Durante a gravação, o LED azul (2) permanece aceso mas o LED vermelho (4) pisca lentamente indicando que a câmara está a gravar. Quando o som começa, o ficheiro é guardado automaticamente (duração máxima de gravação de vídeo: 30 minutos). Se a intensidade de som for inferior a 60 dB a câmara para imediatamente a gravação e o LED vermelho (4) começa a piscar rapidamente. Quando a intensidade de som alcança 60 dB ou mais, a câmara começa novamente a gravar. Para parar a gravação, pressione o botão Gravar / Parar (3).

#### **4. Gravar enquanto a bateria está a carregar**

No modo de espera, pressione e mantenha pressionado o botão Gravar / Parar (3) e, ao mesmo tempo, ligue a câmara a um computador ou a um adaptador de rede elétrica. Depois, pressione o botão Gravar / Parar (3) novamente e a câmara começa a gravar enquanto a bateria está a carregar. **5. Configurar a data e a hora** 

Cada vez que conecta a câmara a um computador, este verifica o ficheiro Tag.txt. Abra este ficheiro e configure a data e a hora de acordo com a seguinte sequência: AAAA-MM-DD (ano-mês-dia) e HH:MM:SS (hora-minuto-segundo). Se o ficheiro Tag.txt não aparece no cartão TF, volte a conectar a câmara ao computador e o ficheiro aparece na raiz do cartão TF.

#### **6. Desligar a câmara**

No modo de vídeo ou no de espera, pressione o botão Ligar / Desligar (1) durante 3 segundos. Solte o botão e aguarde que o LED azul (2) se apague. A câmara já está desligada.

# **7. Função de desligar automaticamente**

Depois de guardar o ficheiro, a VIZ XTREME® desliga-se automaticamente nos seguintes casos: a) Quando a bateria tem pouca carga.

b) Quando já não há espaço livre suficiente no disco. Neste caso, o LED azul (2) e o LED vermelho (4) ficam acesos permanentemente. Pressione o botão Gravar / Parar (3) novamente e a câmara guarda o ficheiro e desliga-se automaticamente.

c) No modo de espera a câmara desliga-se automaticamente passados 45 segundos sem necessidade de pressionar qualquer botão.

# **8. Ligar a um PC**

Com a câmara desligada conecte-a diretamente a um PC. A câmara pode ser utilizada como um U-disk e o arquivo pode ser copiado, colado ou eliminado.

Utilize o cabo USB (6) para conectar a câmara ao PC. Após a varredura do disco, aparece o ícone de disco removível. O LED vermelho (4) começa a piscar lentamente e o LED azul (2) permanece aceso.

#### **Conselhos**

a) Se depois de ter conectado a câmara ao PC este não a identifica ou se, passados 30 segundos, não aparece o ícone de disco removível, volte a conectar a câmara ao PC.

b) Recomendamos que copie o ficheiro de vídeo para o PC a fim de conseguir uma reprodução mais fluida.

# **9. Modo Webcam**

Com a câmara desligada, conecte-a a um PC e espere que apareça o ícone de U-disk. Depois, pressione o botão Ligar / Desligar (1) para comutar para o modo Webcam. Clique no ícone do seu programa habitual de reprodução de vídeos. A câmara está pronto para ser usada como Webcam.

#### **10. Reiniciar a câmara**

Quando a câmara não funciona, devido a uma operação indevida ou a qualquer outro motivo desconhecido, é necessário reiniciá-la.

Para isso, insira a ponta de uma agulha ou de qualquer outro objeto pontiagudo no orifício de reinício da câmara e pressione. A câmara reinicia-se e começa a funcionar corretamente.

# **11. Parâmetros**

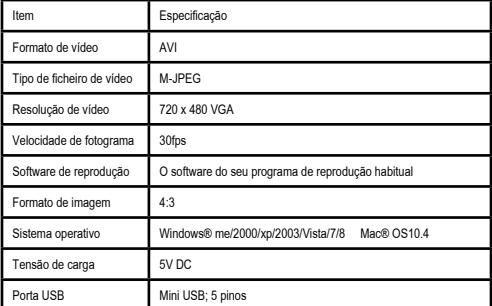

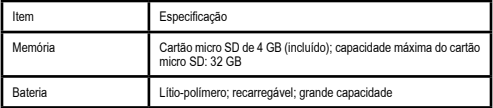

#### **Aviso: Os produtos com o símbolo ® são marcas comerciais registadas pelos seus respetivos proprietários.**

# **Garantia de qualidade:**

Este produto está coberto por uma garantia contra defeitos de fabrico sujeita aos períodos de tempo estipulados pela legislação vigente em cada país.

Esta garantia não cobre os danos resultantes de um uso inadequado, uso comercial negligente, desgaste anómalo, acidentes ou manipulação indevida.

# **ATENÇÃO**

#### **Como se desfazer dos materiais**

O símbolo de um contentor sobre rodas riscado indica que deverá informar-se sobre como descartar este tipo de produtos de acordo com a legislação local.

Não deve descartar este produto juntamente com o lixo doméstico.

Deve fazê-lo segundo a legislação local correspondente.

Os aparelhos elétricos e eletrónicos podem ser perigosos para o meio ambiente e para a saúde humana porque contêm substâncias nocivas. Por isso, devem ser reciclados adequadamente.

# *Nederlands*

# **Productbeschrijving**

- 1. Knop aan/uit 2. Blauwe led
- 
- 3. Knop opname/stop
- 4. Rode led 5. Modusknop
- 6. USB-kabel
- 7. 4 Gb micro-SD-kaart.
- 

Wij feliciteren u met de aankoop van VIZ XTREME®, de kleine en veelzijdige videocamera. Lees deze instructies nauwkeurig door, alvorens het apparaat voor de eerste maal te gebruiken. Houd deze handleiding bij de hand voor toekomstig gebruik.

# **Opmerking**

Houd u strikt aan de betreffende nationale wetgeving, dit product mag niet voor illegale doeleinden worden gebruikt.

**Werktemperatuur:** Gebruik de camera bij een natuurlijke omgevingstemperatuur en vermijd het gebruik bij een ongeschikte lichaamstemperatuur.

**Luchtvochtigheid:** Plaats hem niet in een vochtige omgeving. Hij is niet waterdicht. Stel dit product niet bloot aan regenwater.

**Opnamebelichting:** Gebruik de camera in een omgeving met voldoende licht. Richt de camera niet direct tegen het zonlicht of andere felle lichtbronnen om schade aan de optische onderdelen te voorkomen.

**Reinigingstips:** Berg de camera niet op in een omgeving waarin zich veel stof bevindt zonder hem eerst te beschermen om te voorkomen dat er stof in de camera of de componenten kan komen en de levensduur hiervan beïnvloedt.

**Afvoer:** Houd rekening met de bescherming van het milieu en voer dit product op de juiste wijze af. Gooi het niet in open vuur om explosies te voorkomen.

# **1. Eigenschappen**

- · Compact ontwerp
- · Ondersteunt netcam, met netchat-functie
- · Ondersteunt AVI-videoformaat
- · Ook bij weinig lichtkunnen beelden van hoge kwaliteit worden opgenomen
- · Ondersteunt videoresolutie van 720 x 480 en opnamesnelheid van 30 frames per seconde
- · Ondersteunt de gebruikelijke USB 1.1- en USB 2.0-interface met hoge datatransmissiesnelheid
- · De maximale capaciteit van de micro-SD-kaart is 32 GB
- · Oplaadbare ingebouwde lithiumbatterij

# **2. Gebruiksaanwijzing**

# **1. Opladen:**

Dit apparaat is uitgerust met een ingebouwde oplaadbare lithiumbatterij, laad hem op vóór gebruik. U kunt VIZ XTREME® op de volgende manieren opladen:

1). Sluit de camera aan op de computer om hem via de USB-kabel (6) op te laden. De rode LED (4) knippert langzaam en de blauwe LED (2) blijft continu branden.

**Opmerking: wanneer de batterij bijna leeg is, gaat de camera direct in de beveiligingsstatus en schakelt zichzelf automatisch uit. Op dit moment moet de camera worden opgeladen.**

#### **2. Inschakelen en opnemen**

Druk op de aan/uit-knop (1) en houd deze 4 seconden ingedrukt , de knop voorzien van het symbool De blauwe LED (2) blijft continu branden. Druk vervolgens op de knop opname/stop (3) aan de bovenkant, deze knop is voorzien van het symbool .

De rode LED (4) knippert langzaam, de blauwe LED (2) blijft continu branden en de camera start met<br>het opnemen. De videoresolutie is 720 x 480 pixels, de framesnelheid is 30 frames/seconde. Druk nogmaals op de knop opname/stop (3) om de opname te stoppen. Het bestand wordt automatisch opgeslagen. De blauwe LED (2) blijft continu branden.

# **Opmerking:**

a. Vergeet niet vóór het opnemen de micro-SD-kaart (7) te plaatsen, zonder micro SD-kaart (7) schakelt de camera zichzelf na 7 seconden automatisch uit.

Indien er zich geen SD-kaart in de camera bevindt, gaan de blauwe (2) en de rode LED (4) knipperen. Bij aanwezigheid van een SD-kaart blijft alleen de blauwe LED (2) continu branden.

b. De maximale capaciteit van de micro-SD-kaart is 32 Gb (4 Gb bij het product inbegrepen).

c. Het opslaan van het bestand vergt enkele seconden, schakel tijdens het opslaan de camera niet uit of druk niet op een van de knoppen.

d. Zorg vóór de opname voor voldoende licht en focus op meer dan 50 cm van het object.

#### **3. Geluidsmodus:**

Druk op de knop aan/uit (1), de camera gaat automatisch naar de stand-by modus. Door kort op de modusknop (5) te drukken gaat de camera in de geluidsmodus. De blauwe LED (2) blijft continu branden, tegelijkertijd knippert de rode LED snel (geluidsmodus). De camera begint met de beeld- en geluidsopname. De geluidsopname wordt alleen geactiveerd bij een geluidsniveau van 60 dB of meer. Gedurende deze tijd blijft de blauwe LED (2) continu branden maar de rode LED (4) knippert langzaam (opnamemodus). Wanneer de geluidsopname, start wordt het bestand automatisch opgeslagen (maximale cliplengte 30 minuten). Indien het geluidsniveau minder dan 60 dB bedraagt, stopt de camera onmiddellijk met opnemen en de rode LED (4) begint snel te knipperen. Wanneer het geluidsniveau weer 60 dB of meer bedraagt gaat de camera verder met het opnemen. Tijdens het opnemen kunt u naar wens op de knop opname/stop (3) drukken.

#### **4. Opnemen tijdens het opladen**

In de stand-by modus: druk op de knop opname/stop (3) en houd deze ingedrukt. Sluit de camera tegelijkertijd aan op de computer of de laadadapter; druk daarna op de knop opname/stop (3) en de camera begint met het opnemen tijdens het opladen.

#### **5. Instellen van datum en tijd**

Wanneer de camera op de computer wordt aangesloten, verifieert de computer het Tag.txt-bestand. U kunt het Tag.txt-bestand openen en de datum en de tijd wijzigen met YYYY-MM-DD (jaar-maand-dag) en HH:MM:SS (uren-minuten-seconden). Indien het Tag.txt-bestand niet op de TF-kaart verschijnt, kunt u hem opnieuw op de computer aansluiten. Hij is zichtbaar in de root-map van de TF-kaart.

## **6. Uitschakelen van het apparaat**

Druk in de video- of stand-by modus op de knop aan/uit (1) en houd deze 3 seconden ingedrukt; laat de knop los wanneer het indicatielampje uitgaat. Dit geeft aan dat het apparaat is uitgeschakeld.

#### **7. Automatische uitschakelfunctie:**

VIZ XTREME® zal in onderstaande gevallen automatisch het bestand opslaan en uitschakelen.

a. Bij een bijna lege batterij slaat de camera eerst het bestand op en schakelt vervolgens automatisch uit.

b. Wanneer de schijfruimte van de VIZ XTREME® vol is, branden de blauwe LED (2) en de rode LED (4) continu. Wanneer u op dit moment op de opnameknop (3) drukt, wordt het bestand automatisch opgeslagen en de camera uitgeschakeld.

c. In de stand-by modus zal de camera na 45 seconden inactiviteit automatisch uitschakelen.

#### **8. Aansluiten op de PC**

De uitgeschakelde camera kan direct op de computer worden aangesloten. Hij kan als een U-schijf worden gebruikt en het bestand kan vrij worden gekopieerd, geplakt en verwijderd.

Sluit de camera met de USB-kabel (6) aan op de computer, na de schijfscan verschijnt het verwijderbare schijflogo. De rode LED (4) knippert langzaam en de blauwe LED (2) brandt continu.

# **Tips:**

a. Indien de camera, na aansluiting op de computer, niet kan worden geïdentificeerd of na 30 seconden het verwijderbare schijflogo niet verschijnt, dient u hem opnieuw aan te sluiten.

b. Wij raden aan het videobestand naar de computer te kopiëren of te knippen om het vloeiend op de computer af te spelen.

# **9. Functie webcamera:**

Sluit de uitgeschakelde camera aan op de computer. Wanneer het U-schijflogo verschijnt drukt u op de knop aan/uit. De camera gaat in de webcamera-modus. Klik op het icoon in uw gebruikelijke videoprogramma en u kunt hem als webcamera gebruiken.

#### **10. Resetfunctie:**

Wanneer de camera wegens een verkeerde handeling of om andere redenen niet functioneert, dan dient u hem te resetten.

U kunt een naald of spijker in de reset-ingang steken en dan klikken. Hierna voert de camera een reset uit en werkt op een correcte wijze.

#### **11. Parameters**

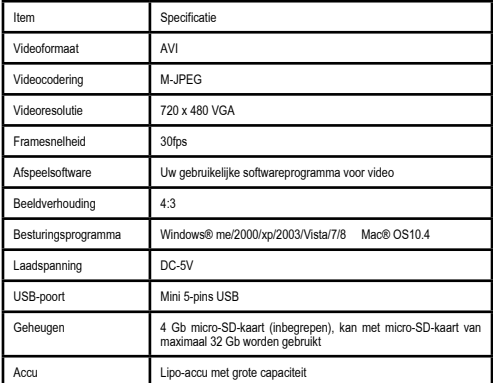

**Opmerking: de producten gemerkt met ® zijn door de eigenaars geregistreerde handelsmerken.**

#### **Kwaliteitsgarantie:**

Voor dit product geldt een garantie tegen fabrieksfouten gedurende een periode die in de wetgeving van het betreffende land is vastgelegd.

Onder de garantie valt niet de schade die het gevolg is van verkeerd of nalatig gebruik, abnormale slijtage, ongelukken of onjuiste behandeling.

# **OPGELET**

#### **Afvoeren van het materiaal**

Het symbool van een container op wielen met een kruis erdoor geeft aan dat u zich dient i. te informeren over hoe dit soort producten volgens de plaatselijke voorschriften moet worden afgevoerd

Voer dit product niet met het gebruikelijke huisvuil af. U dient het volgens de desbetreffende

plaatselijke voorschriften af te voeren. Elektrische en elektronische producten bevatten gevaarlijke stoffen die een zeer schadelijk effect op het milieu of de volksgezondheid hebben en dienen op een passende wijze gerecycleerd te worden.

# VIZ **XTREME®**

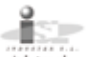

055 Paul **A** industrial (+34) 93 254 71 00 \*venteo

17 rue de la Gamenie<br>5 90021 SAOUEN L'AUJAIONE<br>046 CERGY PONTOISE CEDEX<br>7 FRANCE venteo@venteo.fr  $(-33)$  1 34258551

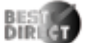

ian Import Direct International PTY LTD<br>ABN 19 145 870 337 Best Direct B.V.<br>ekstroot 1, 6361 HB NUTH<br>THE NETHERLANDS<br>www.bestdeed.ol Best Direct International Itd. Asickaspalvelu - Suomi:<br>193 0300 www.bestdirect.fi 077 033 0300 www. mior

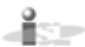

Edewachter Londstrasse 55<br>D 26131 Oldenburg Germany +49 0 441 95 07 080

Industries Control<br>Edward for Londstrasse 55<br>D 26131 Oldenburg Germany

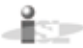

ISL ITALY S.A. P.IVA: 06919170966<br>Via Donizetti 3<br>20122 Milano- Italia www.islingly.com<br>dustrialTimbular.com<br>+39 02 668 23 708

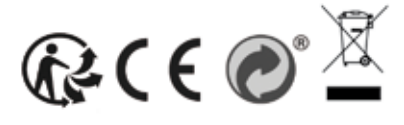

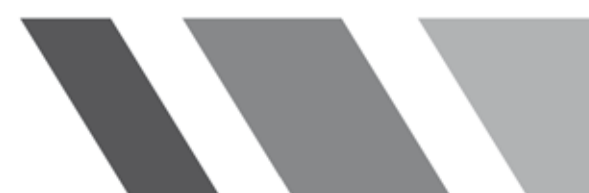